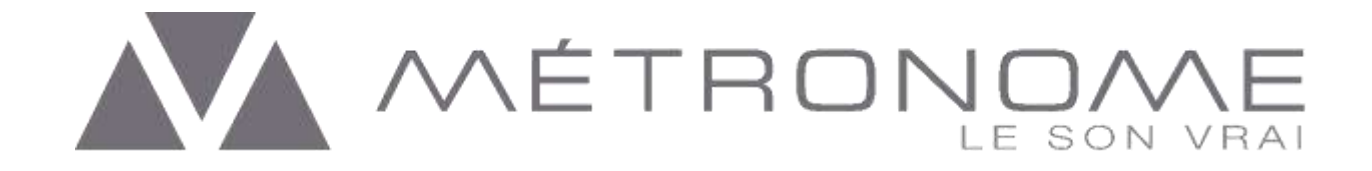

# D/A CONVERTER & STREAMER

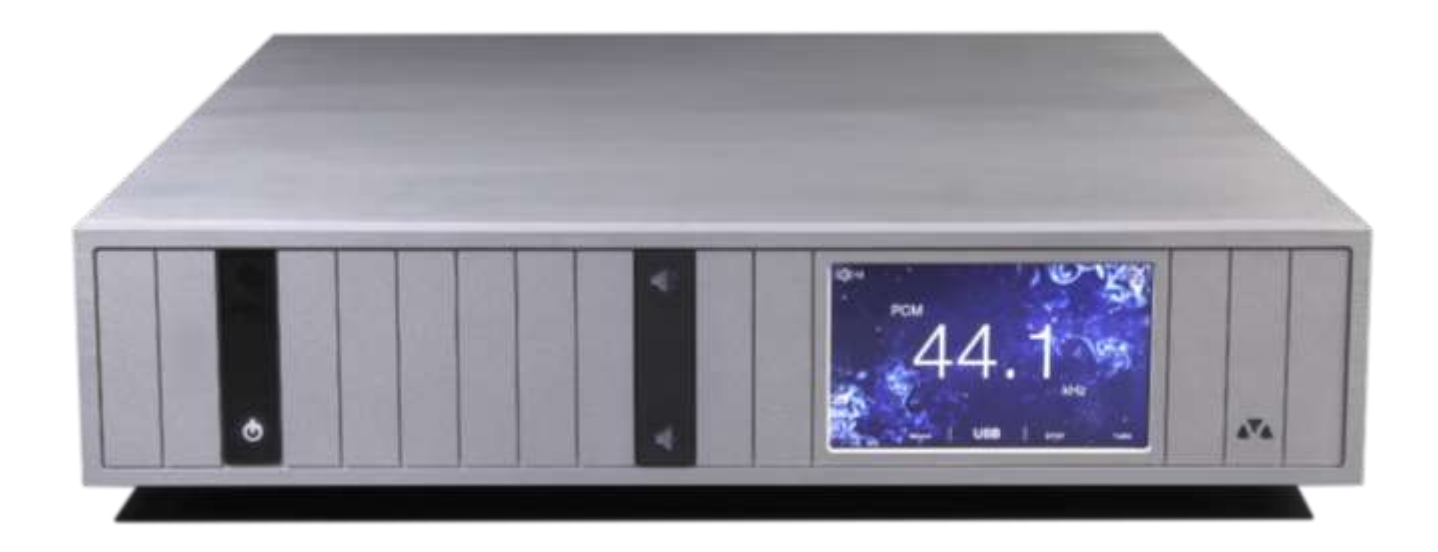

DIGITAL SHARING CONVERTER Owner's Manual

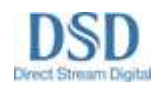

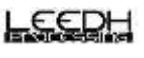

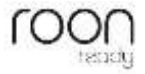

Dear Mesic Lover,

Congratulations for acquiring a Metronome device! My Team and myself thank you for your trust and your choic. Whowever Tedruclogic has been designing and havingthing high devices for more than 30 years, with the permanent objective to make top highend moducts giving the most realistic sound reproduction.

All our products are fully designed in our workshop in the South of France and manufactural by our handerafters in the most sistainable way. I wish you long hours of musical plasure with was now device, and always log at you disposal for all your questions and feedback or our pudents.

Uny Bet Regards, in danza

Jean Marie CLAUZEL **Owner and Designer** 

# **Table of Contents**

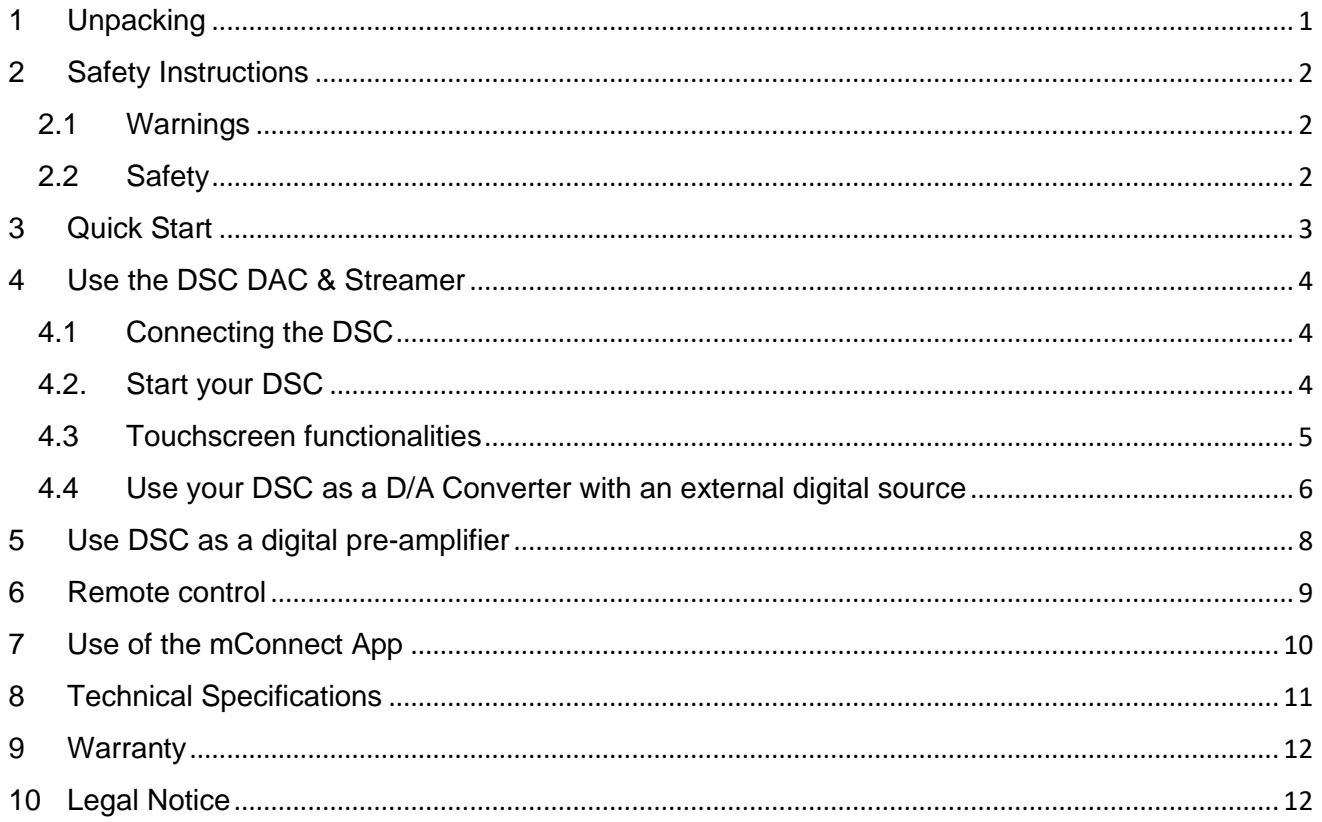

## 1 Unpacking

<span id="page-6-0"></span>Your DSC is packed in a specific carton box and protected from the shocks by a couple of specially designed foams.

Carefully unpack the machine and be careful about the weight. For more security the help of a second operator may be useful.

Please keep the packaging and protection foams which must be used for sending the unit back in case of maintenance or repairs. The Métronome Warranty will be considered as cancelled if the returned units are not correctly packed.

Make sure to read the Safety Instructions chapter before continuing.

Your DSC box contains:

- 1 x DSC main unit
- 1 x Standard electrical cord
- 1 x Standard Métronome remote control
- 1 x Owner's Manual, including Certificate of Origin and Warranty Document

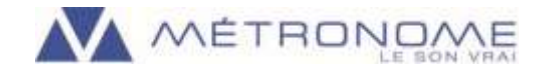

# 2 Safety Instructions

#### <span id="page-7-1"></span><span id="page-7-0"></span>2.1 Warnings

In order to avoid any risks of fire or electrical shocks, maintain the unit in a dry place. Do not expose to humidity.

Before connecting and operating the product, please read attentively the present manual.

The power supply generates dangerous voltages for the human body:

- Do not introduce any metallic object through the airings, nor on connectors.
- Never dismantle the top cover if the unit is not unplugged. For any intervention, please contact your retailer.

Install the product onto a stable surface.

Product characteristics, specifications and conception are subject to changes without prior notice.

#### <span id="page-7-2"></span>2.2 Safety

Always disconnect your entire system from the AC mains before connecting or disconnecting any cables, or when cleaning any component.

A three-conductor AC (IEC) main power cable including a ground connection must be used. To prevent shock hazard all three connections must always be used.

Never use flammable or combustible chemicals for cleaning (especially on the touchscreen).

Never operate the device without the top cover in place.

Never wet the inside of the device with any kind of liquids.

Never block the air flow through ventilation slots.

Never by-pass the fuses, not replace the fuse with other type than specified.

Never try to repair the product: contact the factory or your retailer.

Never expose the product to extremely high or low temperatures.

Always unplug all sensitive electronic equipment during lightning storms.

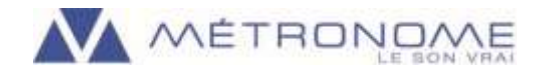

### 3 Quick Start

<span id="page-8-0"></span>The DSC internal power supply is adjusted at the factory for a nominal voltage corresponding to the electrical network of your country.

Install the DSC unit on a Hi-Fi rack or on a stable and strong support.

Do not install the unit directly on a carpet or flammable material.

Do not put any object on the top of the unit.

Before starting open the remote control (if provided) and insert the provided batteries.

- A. Plug the ethernet cable.
- B. Plug the analog outputs.
- C. Plug the unit to the AC with the supplied power cord or compatible cord.
- D. Start the unit with the main power switch, the touchscreen lights up.

Should it fail to operate:

- Turn off and unplug the unit.
- Check your power connection and network.
- Check the fuses.
- Start again the Quick Start procedure.
- If there is no difference, please contact Métronome Technologie Factory.

The touchscreen will be alight when the unit operates.

The power supply can be switched on during a long period. Between listening sessions, please put the device on stand-by. For a prolonged absence, it is advised to switch it off and unplug the unit from the AC network.

The power supply is protected by internal electronic circuits and by a general fuse located in the block near the main cord beside the switch. To change the fuse, it is mandatory to unplug the main power cable before opening the fuse compartment with a screwdriver. Then replace the fuse by the same model: 1A, temporised fuse (eq. slow burn). NEVER CHANGE THE FUSE VALUE.

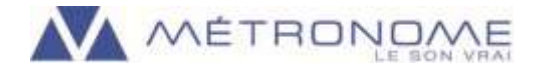

- 4 Use the DSC DAC & Streamer
- <span id="page-9-1"></span><span id="page-9-0"></span>4.1 Connecting the DSC

Take a look at the back of the DSC :

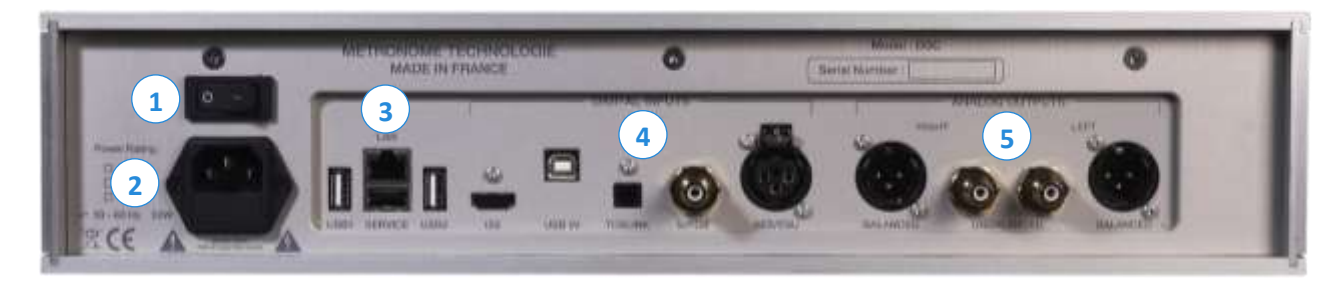

- 
- 3 : Network and USB Inputs 4 : Digital Inputs
- 5 : Analog Outputs
- 1 : Power switch 2 : Power cable connector
	-

Métronome do not advise specific connexion cables. The cables may influence the sound restitution and should be tested before use.

#### <span id="page-9-2"></span>4.2. Start your DSC

After having carefully plugged all necessary connexions, start your DSC using the main switch [1].

With the Ethernet connexion, your DSC will automatically connect you your network and to internet. Alternatively, you may use a Wi-Fi USB dongle on the USB1 or USB2 inputs. Setting the dongle is available in the mConnect control application (see Chapter 7).

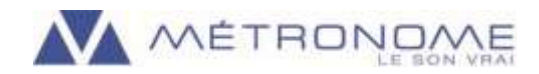

<span id="page-10-0"></span>4.3 Touchscreen functionalities

Your DSC is equipped with a capacitive touchscreen of 5 inches in diagonal.

NEVER clean the touchscreen with any detergent or cleaning liquids.

ONLY use a microfiber or soft cloth slightly moistened.

All the functions of your DSC can be activated by the touchscreen.

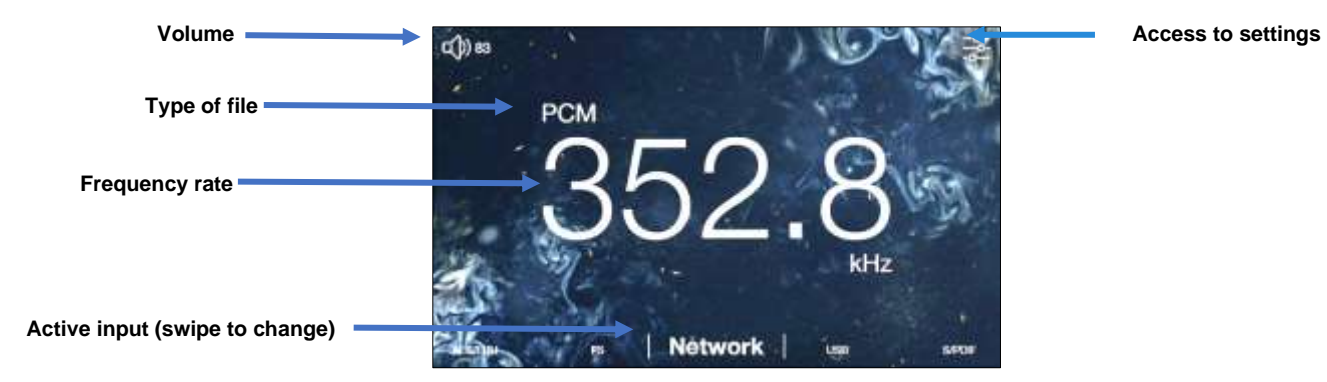

ACCESS TO THE SETTINGS: press on right top of the screen

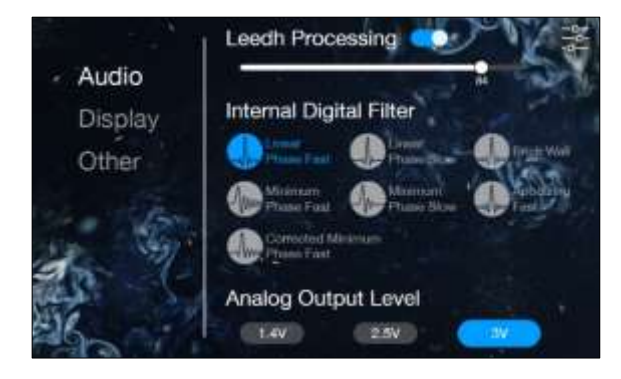

Audio settings

**Activate/deactivate Leedh Processing volume control (refer to Chapter 5)**

**Choice of pre-set digital filters**

**Selection of Output Gains (1.4V, 2.5V or 3V)**

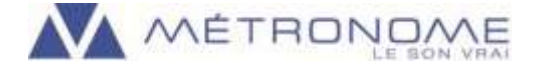

#### Display settings

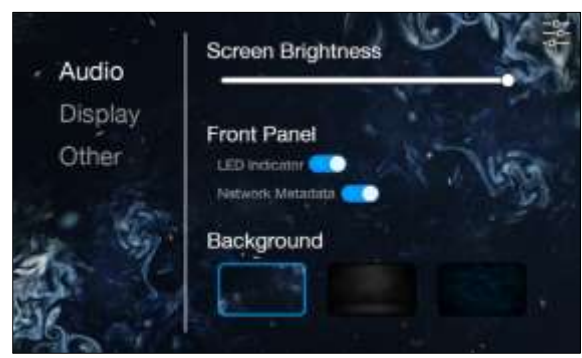

Other : additional information

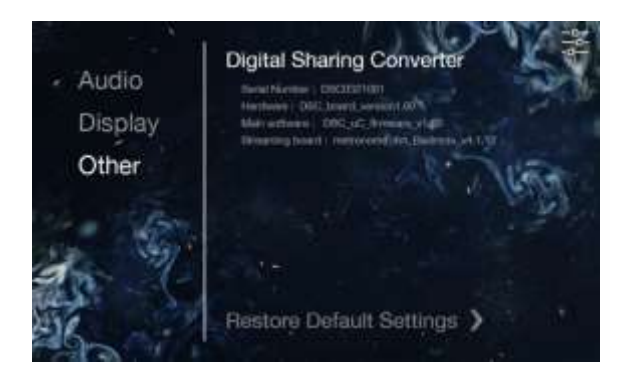

**Turn on/off the front indicator light Display track information or frequency**

**3 available backgrounds**

**Displays the serial number, firmware version…**

<span id="page-11-0"></span>4.4 Use your DSC as a D/A Converter with an external digital source

DSC has a high-resolution asynchronous USB input allowing to read digital files up to 32 bits / 384 kHz and DSD files up to DSD 512 (DSD x8 = 22.5 MHz). The USB input accepts all formats, unlike the standard digital inputs, which only accept files up to 24 bits / 192 kHz.

Many transports and media players can be used to play music on DSC. Most of them have been tested, including JRiver and Audirvana+, but Métronome Technologie cannot guarantee a complete functionality on all the media players existing on the market.

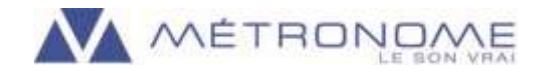

#### Important note about computer drivers:

DSC is automatically recognized by all systems operating under MacOs (Apple) or Linux, once the USB input is plugged.

For systems operated by Windows, a driver needs to be installed on your computer. The drivers can be downloaded from our website (Products/Downloads). Once saved on your computer, unzip the file and click on the .exe file. Once the setup complete, select Combo 384 ASIO in the settings of your media player.

DSC has a high performance digital to analog processor, decoding native files including DSD (no file transformation to DoP or downsampling). Check the settings of your media player to be sure the DSD files are read in their native form.

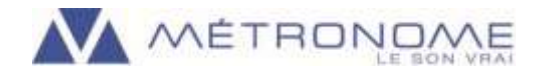

5 Use DSC as a digital pre-amplifier

<span id="page-13-0"></span>The DSC embeds the Leedh Processing technology, which is the first lossless volume controller. Thus, you may use it in addition of your integrated amplifier or pre-amplifier, or even with a direct connexion to your stereo power amplifier. All technical information on www.processing-leedh.com.

IMPORTANT NOTE: NEVER deactivate Leedh Processing volume control before having disconnected your amplifier or turned the volume down.

The digital volume control of the DSC can only be activated/deactivated in the device settings, as shown below:

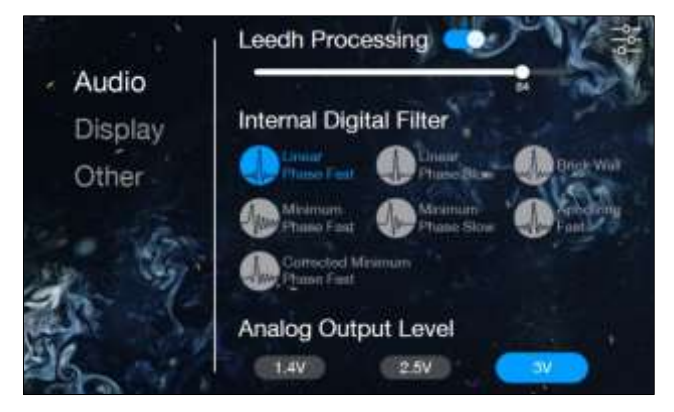

Activate here the digital pre-amp.

NOTE: "100" equals the full output gain already chosen

(3V in this example)

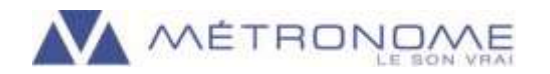

# 6 Remote control

<span id="page-14-0"></span>Carefully unpack the Métronome standard remote and insert the provided LR03 AAA batteries

This infra-red remote functions under RC5 protocol, so it may interfere with your other devices functioning under the same transmission protocol.

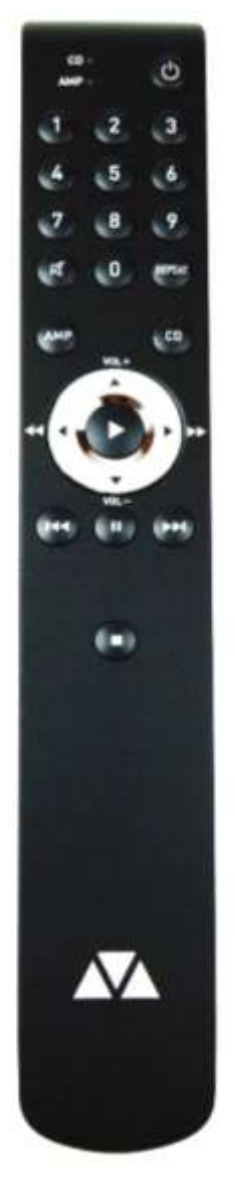

# Stand-by

Functions accessible after clicking on the [AMP] touch :

[VOL+] / [VOL-] adjust the volume with Leedh Processing

Functions accessible after clicking on [CD] touch :

 $\blacktriangleleft$  /  $\blacktriangleright$  change the active digital input

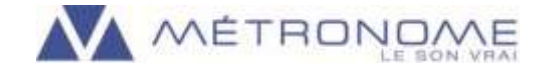

# 7 Use of the mconnect App

<span id="page-15-0"></span>We advise the use of mconnect application to experience Digital Sharing on your DSC. Many apps are available on the stores that can be used with DSC.

Download the **mconnect control** player by ConversDigital and install it on your smartphone or tablet.

Open mconnect control: upon connection it will automatically browse your local network and recognize:

The playing devices: The compatible computers and NAS

First select DSC as a player Then you can browse

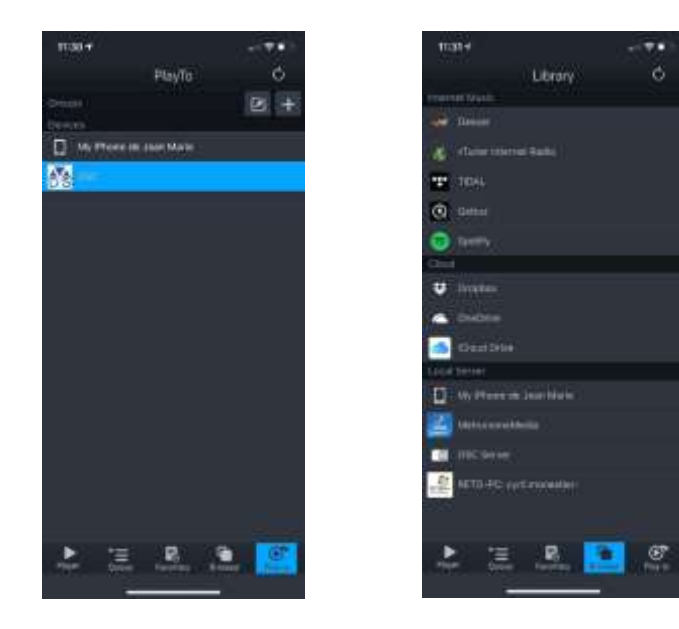

BEWARE : the Digital Sharing will be operational only if DSC is connected to your local network with the Ethernet connection (fix light on left front black touch).

In the case you do not have the possibility to plug directly an Ethernet cable, you may:

Connect DSC with a broadband over power (BPL) or power line communication (PLC). Many specific power plugs are available for this purpose, please check with your local reseller

**• Connect DSC with a wi-fi router previously set up on** your network

**• Connect DSC with a wi-fi dongle on the USB socket (set)** the dongle in the settings of the app , Device Setup/ WiFi Network Selection)

**Firmware update**: connect the DSC on the mConnect control app, then press on "Player" and go to the settings. If the firmware needs update, a message pops-up, press "YES" and wait during the installation process (IMPORTANT : DO NOT shut down the DSC during this procedure).

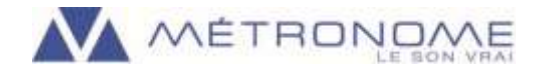

# 8 Technical Specifications

<span id="page-16-0"></span>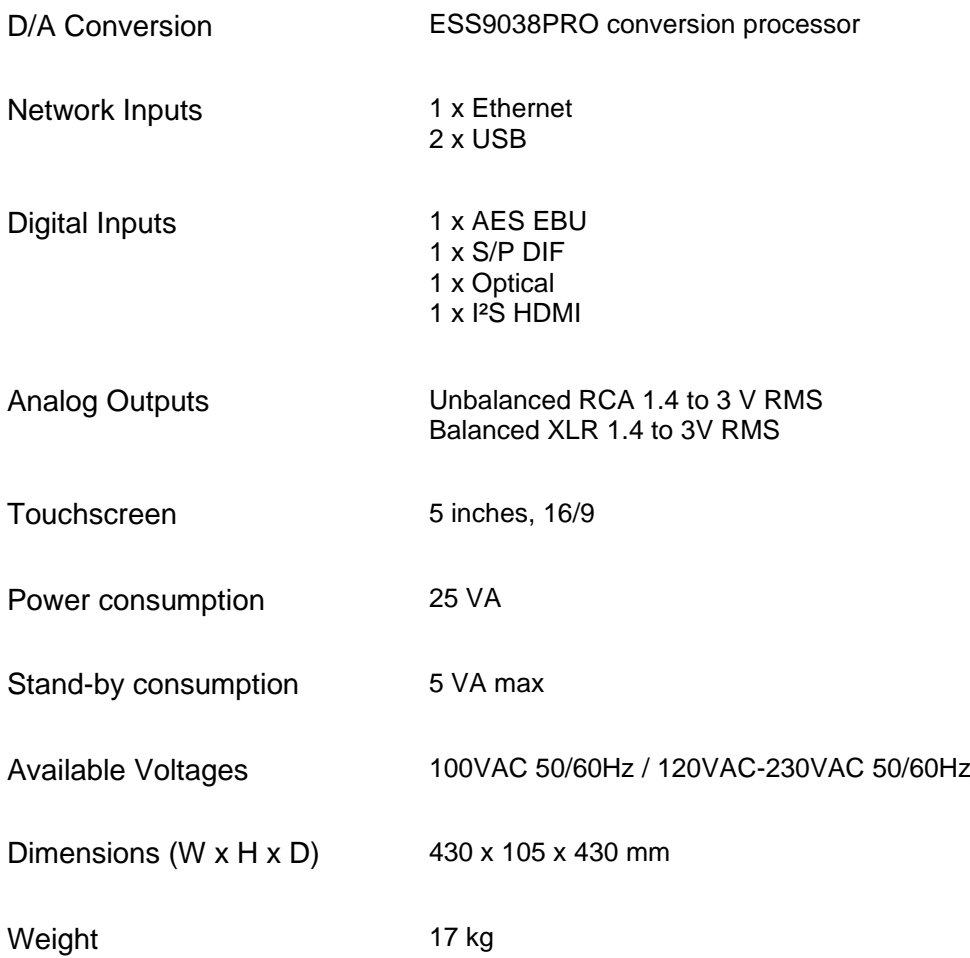

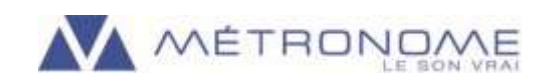

# 9 Warranty

<span id="page-17-0"></span>Métronome Technologie guarantees the components of your Métronome DSC for 2 years from the date of purchase.

In the event of a product failure, Métronome Technologie will repair, readjust and should the event arise, replace the units providing that all the clauses contained in the Warranty are met.

In order to initiate service of any kind, it is necessary to get the distributor or dealer authorization and then ship the defective unit.

Please note that any of the following conditions will cancel the Warranty :

- Operating not in accordance with this Manual
- Abuse, accident or unauthorized modifications of the device
- Removal of serial numbers, defacing or falsifying
- Shipping without the complete original boxes and foams

<span id="page-17-1"></span>Métronome Technologie shall not be liable for any accidental damages during operation, failure, trouble-shooting or repair of your DSC.

### 10 Legal Notice

Métronome® is a Registered Brand of ABSOUND S.A.S.

METRONOME TECHNOLOGIE S.A.S. Société par Actions Simplifiée au capital de 38,250 euros, enregistrée au registre du commerce d'Albi sous le numéro 387 912 710 – APE 2640Z

Métronome Technologie is a subsidiary of ABSOUND S.A.S.

ZA Garrigue Longue 166 Rue du Castellet 81600 MONTANS France

Phone +33 (0) 534261133 – Ema[il contact@metronome.aud](mailto:contact@metronome.audio)io

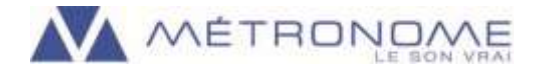

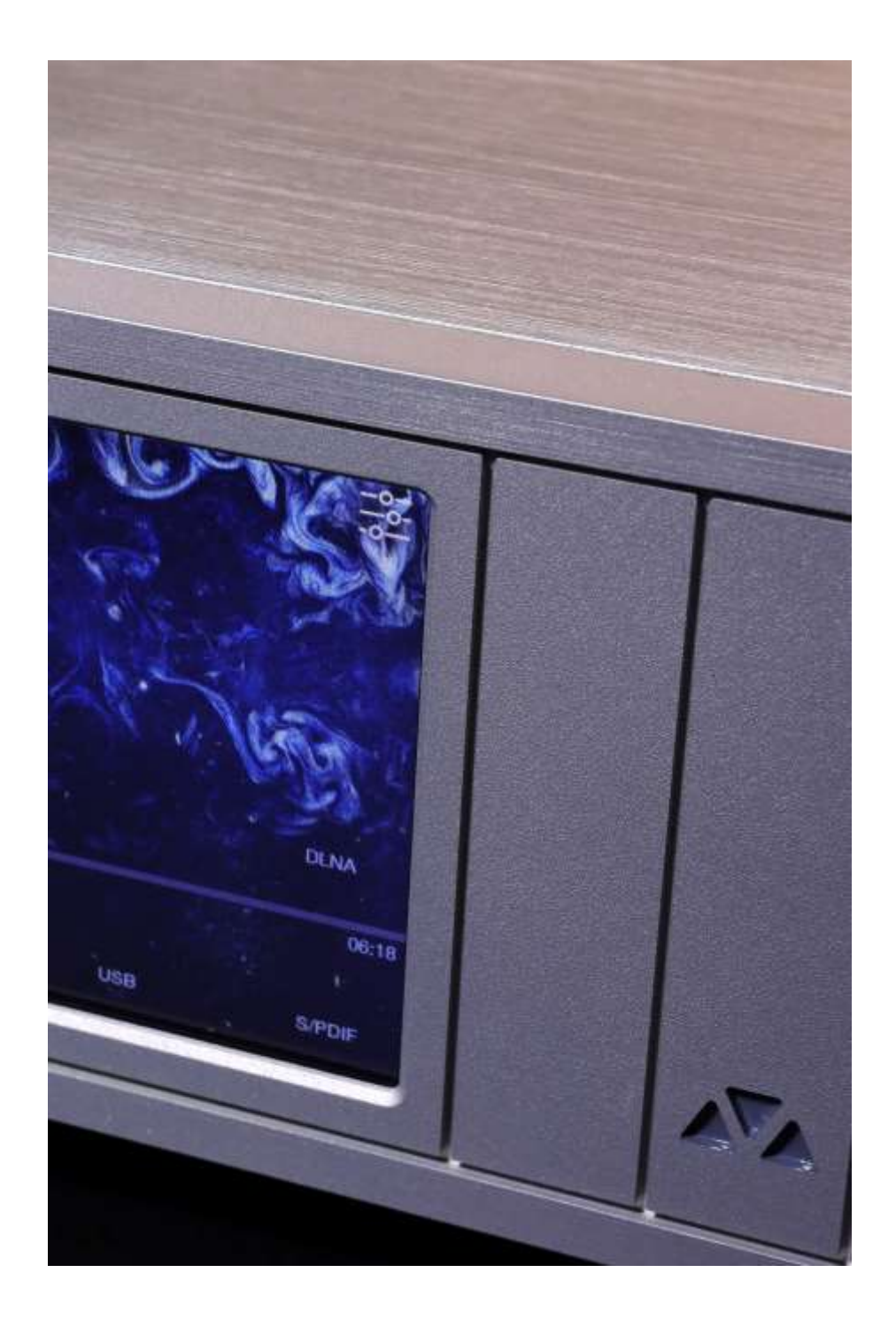

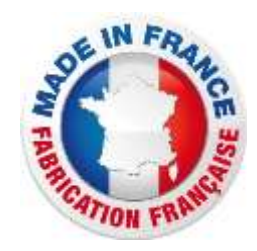

 $\Box$  www.metronome.audio<br>  $\boxtimes$  info@metronome.audio info@metronome.audio  $\mathbf{f}$ metronometechnologie v @metronometech  $\circledcirc$ metronometechnologie ø metronometechnologie